#### **Diseño de Sistemas Operativos**

#### RAMDISK

Anastasia Ramos Mayor Ellishia Owens Cruz Facultad de Informática de la ULP

## **Definición**

- Zona de memoria RAM configurada para simular disco duro. Consiste, en otras palabras, en reservar una cierta cantidad de memoria y acceder a ella como si fuese una unidad de disco.
	- Pierden su contenido al apagar el sistema. Es necesario cargar los datos al iniciar la sesión.
	- Se accede como un disco duro normal, pero con la velocidad de una memoria RAM.
	- Se configura como un dispositivo en modo bloque.

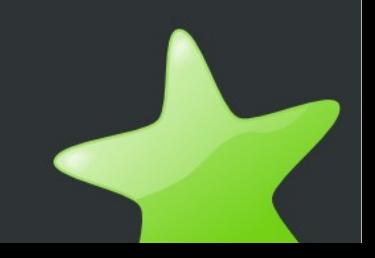

## **Definición: uso**

- Cuando un grupo de archivos va a ser accedido de forma intensiva, guardar esos archivos en memoria incrementará la velocidad de acceso debido a la gran diferencia de velocidad que existe entre la memoria y un disco duro.
- Lo usa initrd para el arranque del Sistema cargando en el dispositivo los módulos principales.

## **Propiedades**

- RAM disk crece dinámicamente según se va necesitando espacio. Esto es posible gracias a la estructura de árbol de páginas de la que hace uso, que a su vez emplea la estructura buffer cache.
- Los bufferes se marcan como dirty para que el sistema de memoria virtual no intente acceder a ellos.
- RAM disk soporta hasta 16 dispositivos RAM por defecto pudiendo configurarse para un número ilimitado mediante el símbolo de configuración BLK\_DEV\_RAM\_COUNT. (Si se modifica este parámetro hay que recompilar el kernel)
- Es capaz de cargar imágenes comprimidas de disco RAM permitiendo contener más programas en una instalación promedia o en un disco de arranque.

## **Parámetros**

#### • ramdisk\_size=N

Especifica el tamaño en bytes de los discos RAM. Por defecto este valor es 4096 (4MB).

#### ● ramdisk\_blocksize= N

Especifica el tamaño en bytes de los bloques, es decir, el tamaño de bloques del dispositivo RAM disk. Por defecto este parámetro tiene valor 1024 (1MB).

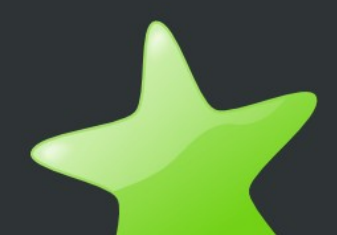

## **Implementación**

- La implementación del manejador de este tipo de dispositivos se localiza en el fichero /drivers/block/brd.c
- Además de encontrarse la especificación para esta clase de discos, se ha incluido la implementación de manejador de dispositivos loop debido a las similitudes entre ambos.
- El loop es un controlador de dispositivos que permite que un archivo imagen pueda ser montado como un dispositivo de bloque normal. Esto quiere decir, que podemos utilizar archivos imágenes como "discos duros" virtuales 100% funcionales, pudiendo leer, escribir, sobreescribir y borrar de la misma manera.

# **Estructuras (BRD\_DEVICE)**

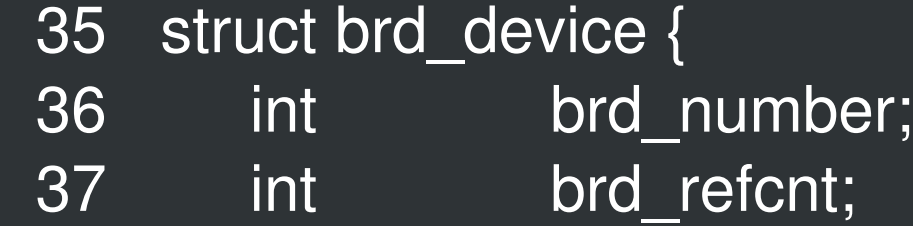

- 38 loff\_t brd\_offset;
- 39 loff\_t brd\_sizelimit;
- 40 unsigned brd\_blocksize;
- 42 struct request\_queue \*brd\_queue;
- 43 struct gendisk \*brd disk;
- 44 struct list\_head brd\_list;
- 45

52};

- 50 spinlock t brd lock;
- 51 struct radix\_tree\_root\_brd\_pages;

#### **Estructuras**

Esta estructura indica al sistema del núcleo encargado de manejar los bloques de memoria las operaciones que debe realizar en cada caso.

376 static struct block\_device\_operations brd\_fops = { 377 .owner = THIS\_MODULE,  $378$   $.ioctl =$  brd  $ioctl$ , 379#ifdef CONFIG\_BLK\_DEV\_XIP  $380$  .direct  $access =$  brd direct access, 381#endif 382};

## **Estructuras(Radix\_tree)**

- **Estructura utilizada para** almacenar la información contenida en el dispositivo virtual.
- Implementa un árbol de "páginas"

- Las funciones importantes son las siguientes:
- Reserva de espacio para nuevas inserciones deshabilitando el preempt: int radix\_tree\_preload(gfp\_t gfp\_mask)
- Insercción de un elemento en el árbol apuntado por root en la posición index

int radix\_tree\_insert(struct radix\_tree\_root \*root, unsigned long index, void \*item)

• Búsqueda en el radix tree

void \*radix\_tree\_lookup(struct radix\_tree\_root \*root, unsigned long index)

# **Estructuras (Radix\_tree II)**

- Búsqueda múltiple en el radix tree
- unsigned int radix\_tree\_gang\_lookup(struct radix\_tree\_root \*root, void \*\*results, unsigned long first\_index, unsigned int max\_items)
- Terminación de la reserva de espacio habilitando el preempt
- static inline void radix\_tree\_preload\_end(void)
- Eliminar un elemento del árbol apuntado por la raíz \*root
- void \*radix\_tree\_delete(struct radix\_tree\_root \*root, unsigned long index)

# **Estructuras (BIO, BIO\_VEC)**

- La bio es una estructura que presenta la operación como lista de segmentos
- Los campos relevantes de la bio:
- bi\_dev # dispositivo de bloques asociado a la petición
- bi\_rw #tipo de petición
- bi\_io\_vec #vector de estructuras bio\_vec
- Cada segmento de la estructura bio es una estructura bio\_vec agrupados en una lista bi\_io\_vec

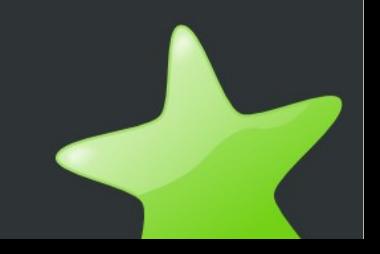

Esta función se encarga de buscar una página determinada por el parámetro sector, en el dispositivo apuntado por \*brd.

static struct page \*brd\_lookup\_page(struct brd\_device \*brd, sector t sector)

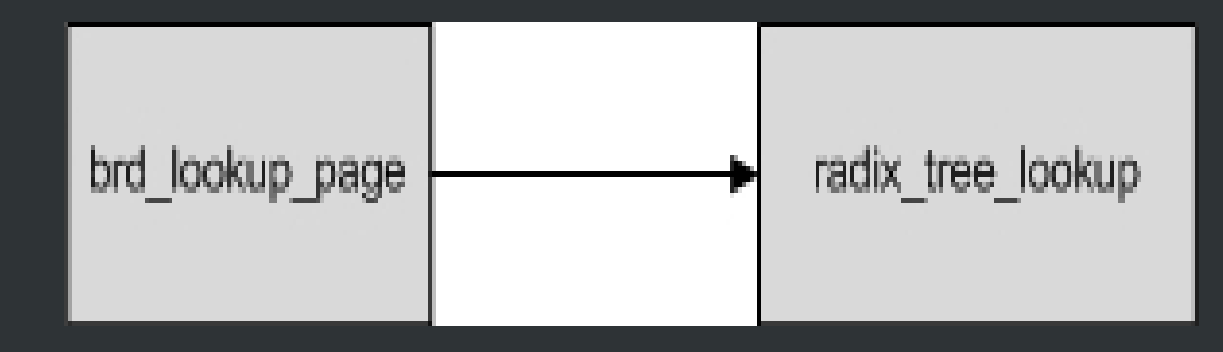

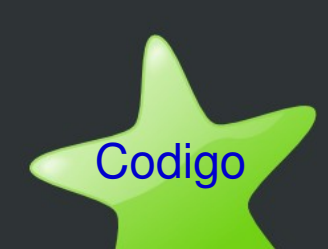

Busca una página. Si no existiera la crea vacia y la inserta en el árbol de páginas.

static struct page \*brd\_insert\_page(struct brd\_device \*brd, sector\_t sector)

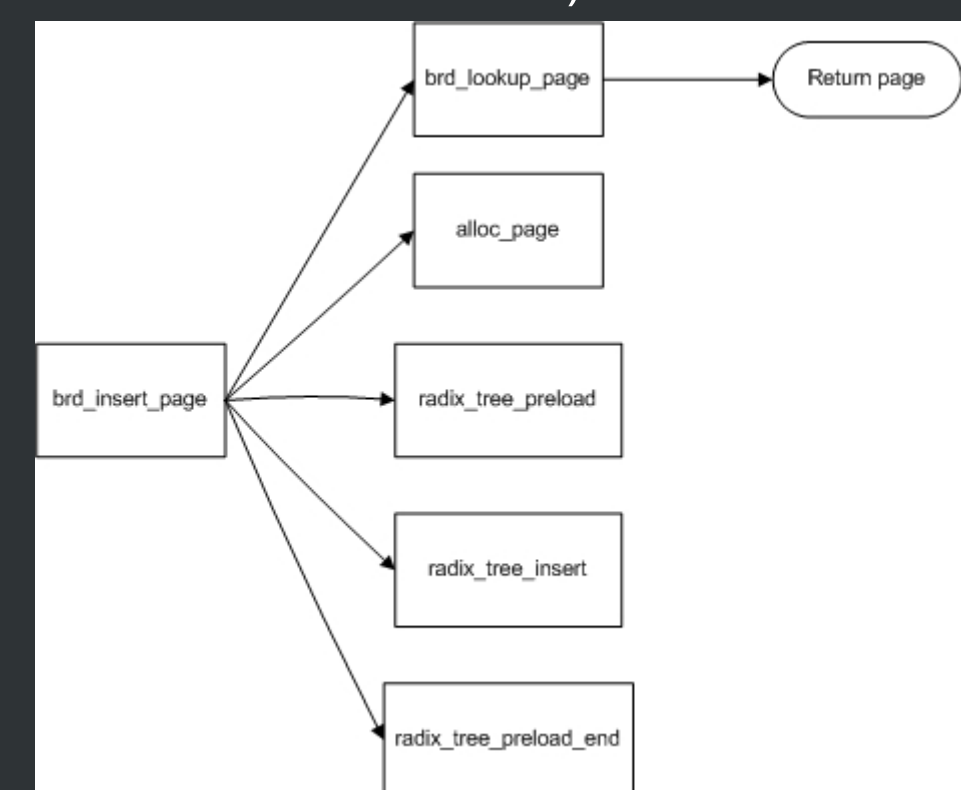

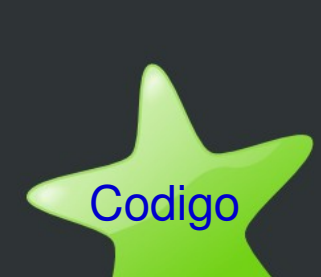

Liberar todas las páginas almacenadas y el árbol (radix tree). Esta función sólo debe usarse si no hay más usuarios del dispositivo

static void brd free pages(struct brd device \*brd)

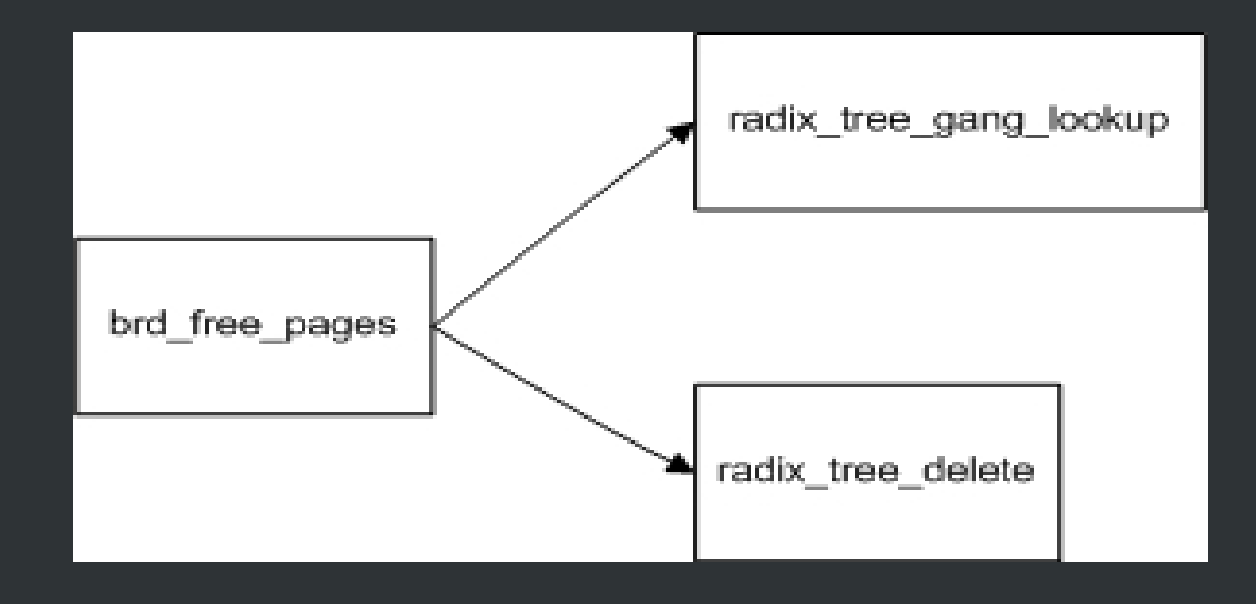

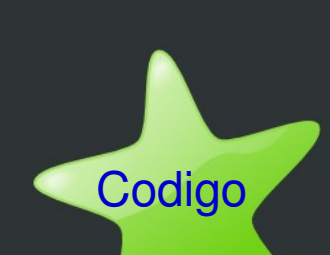

Preparar el dispositivo para realizar una copia.Introduce tantas páginas nuevas en el árbol como sea necesario para llegar al tamaño indicado (n)

static int copy\_to\_brd\_setup(struct brd\_device \*brd, sector\_t sector, size t n)

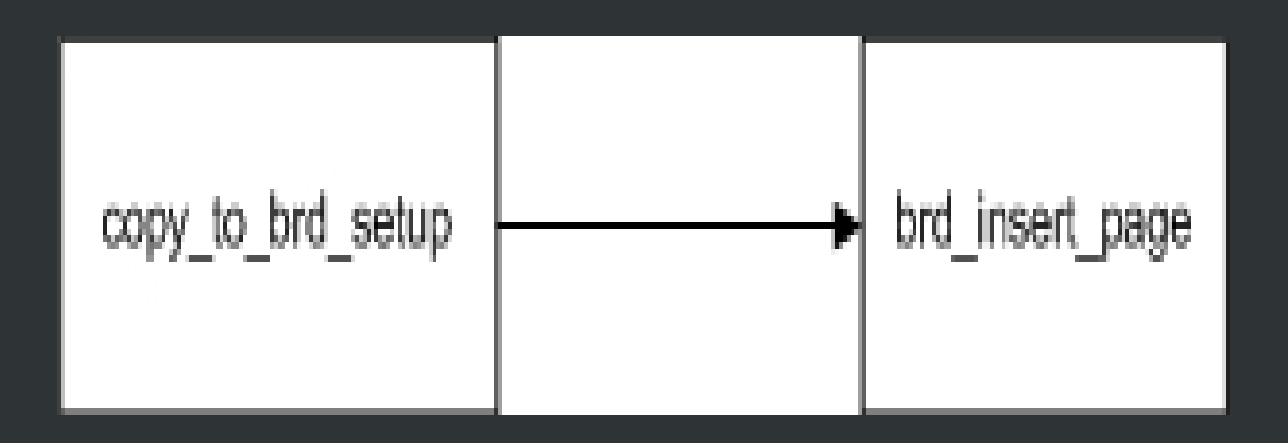

Debe llamarse antes de llamar a copy\_to\_brd. [Codigo](http://lxr.linux.no/linux+v2.6.25.4/drivers/block/brd.c#L176)

Copia n bytes de scr en el brd empezando en sector.

static void copy\_to\_brd(struct brd\_device \*brd, const void \*src, sector\_t sector, size\_t n)

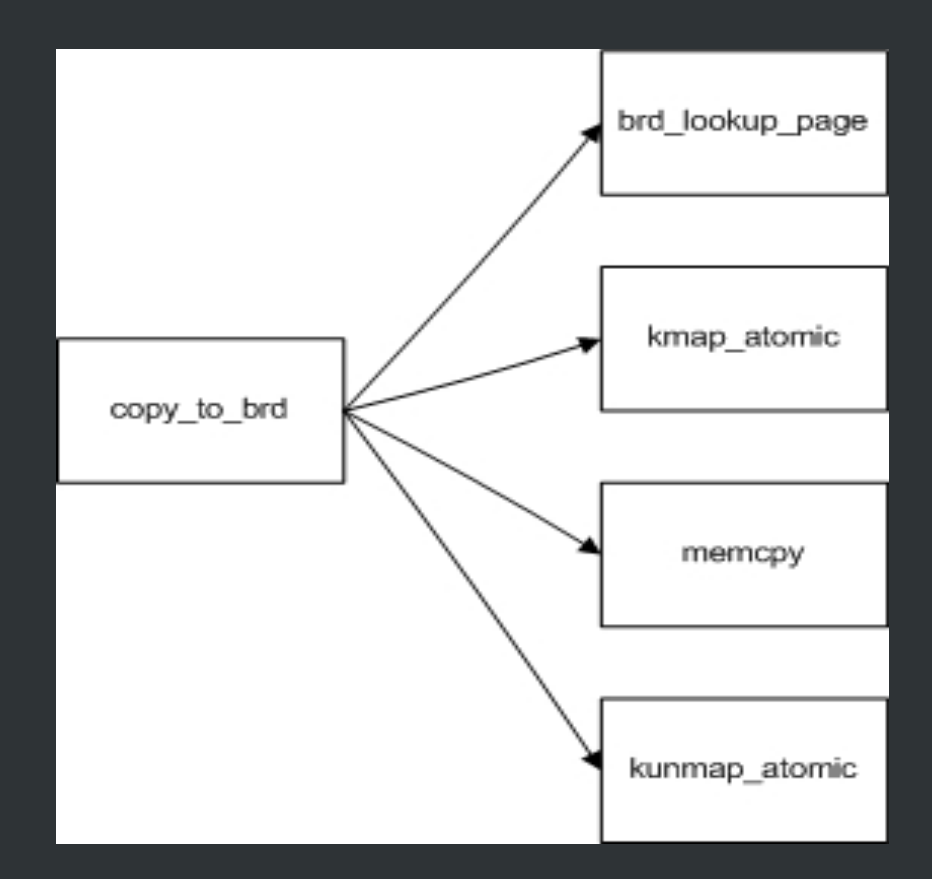

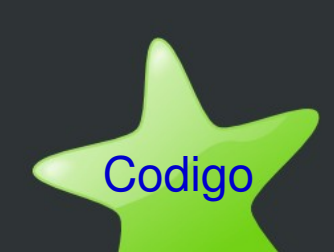

#### Copia n bytes a dst desde el brd empezando en el indice indicado por sector

static void copy\_from\_brd(void \*dst, struct brd\_device \*brd, sector t sector, size t n)

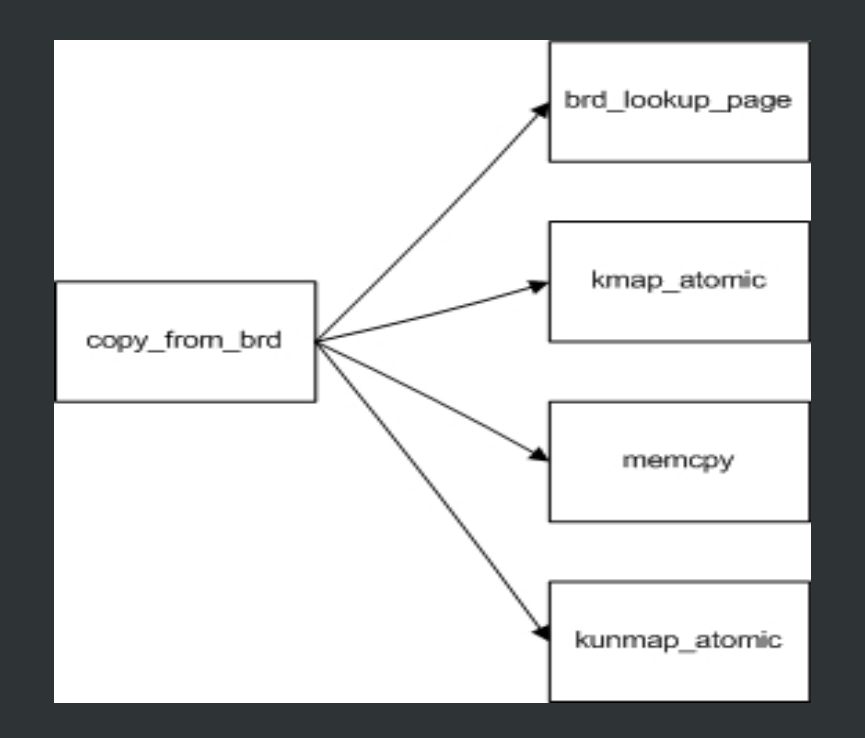

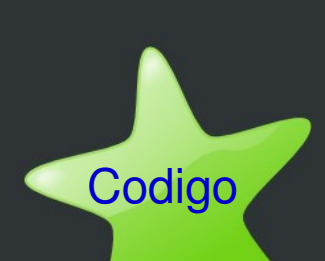

Ejecutar una operación de entrada/salida en función de rw, sobre el dispositivo brd, empezando en sector

static int brd\_do\_bvec(struct brd\_device \*brd, struct page \*page unsigned int len, unsigned int off, int rw, sector\_t sector)

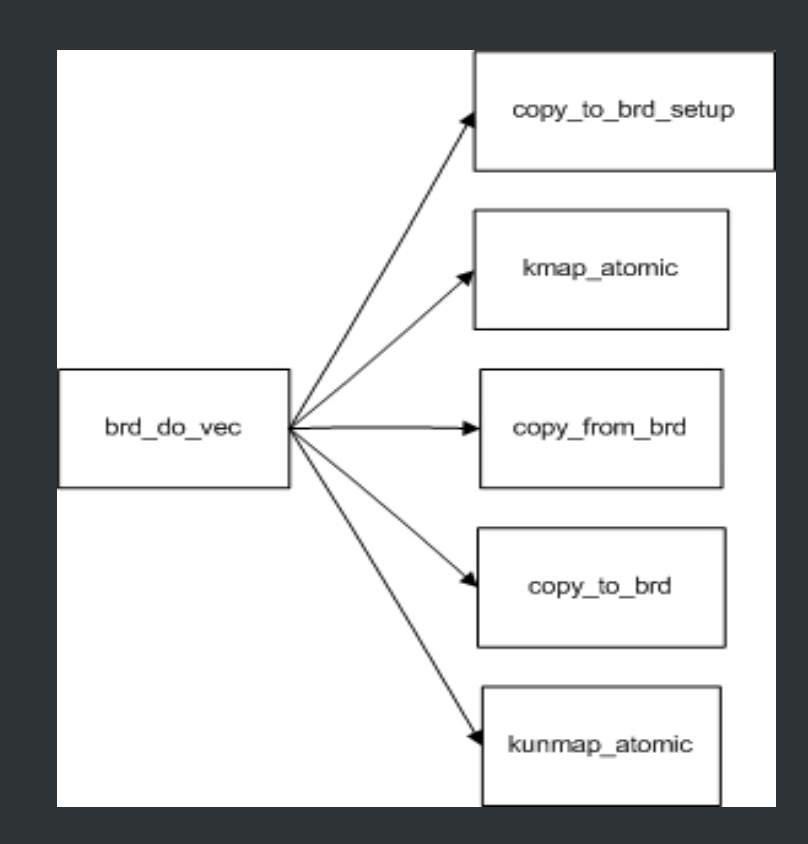

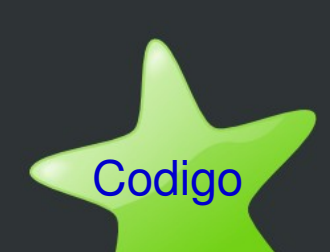

Una operación de entrada/salida se solicita a través de esta función. Es una especie de interfaz para la llamada al brd\_do\_bvec.

static int brd make request(struct request queue \*q, struct bio \*bio)

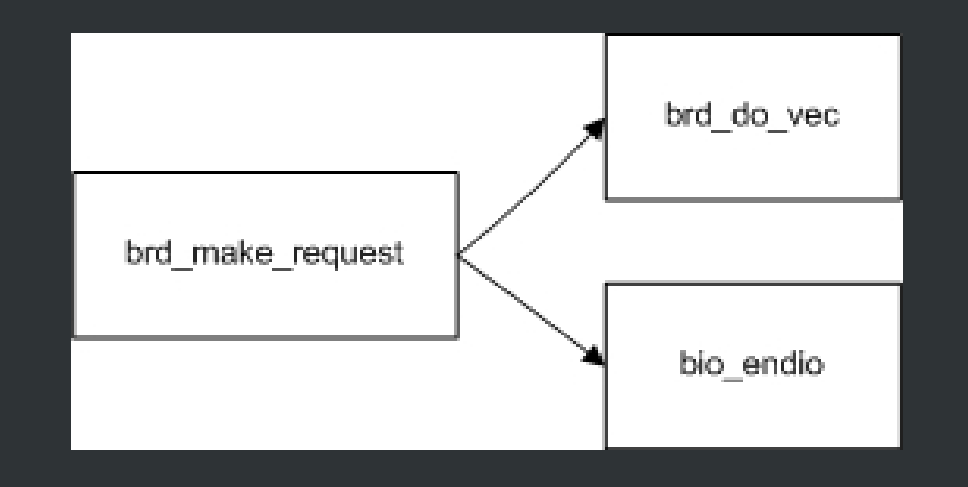

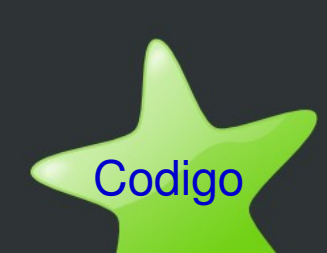

Esta función define el acceso directo. La opción de configuración CONFIG\_BLK\_DEV\_XIP activada permite XIP filesystems en un dispositivo RAM, es decir, no es necesario el mapeo para las operaciones tipo entrada/salida ni utilizar funciones de copia.

#ifdef CONFIG\_BLK\_DEV\_XIP static int brd direct access (struct block device \*bdev, sector t

sector, unsigned long \*data)

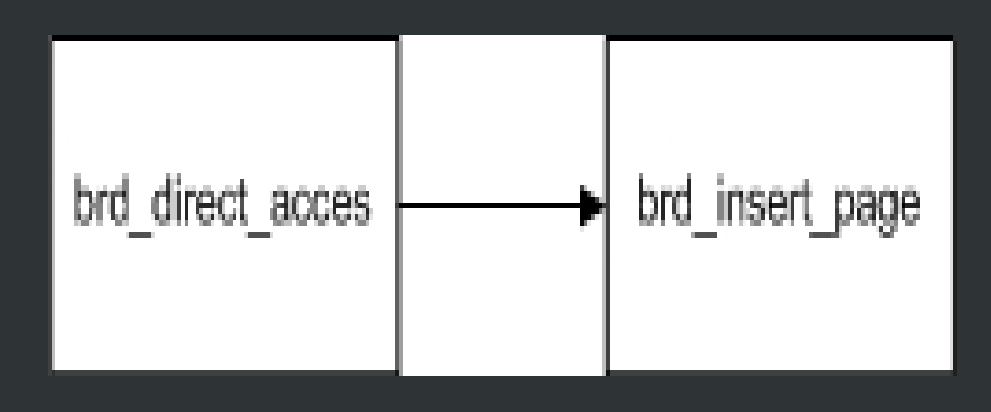

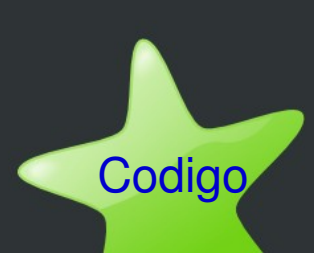

Implementa la llamada al sistema ioctl

static int brd\_ioctl(struct inode \*inode, struct file \*file, unsigned int cmd, unsigned long arg)

Si el comando cmd especificado es diferente de BLKFLSBUF devuelve un error indicando comando no válido. En otro caso libera la memoria asociada al inode pasado y elimina el dispositivo RAM para lo que libera su árbol de páginas de memoria.

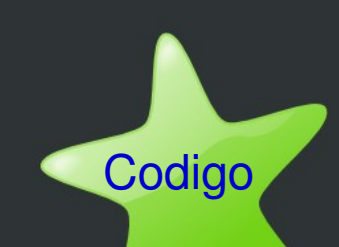

### **Configuración de parámetros**

Se establece la configuración de la RAM disk que se pretende crear.

387static int rd\_nr; 388int rd\_size = CONFIG\_BLK\_DEV\_RAM\_SIZE; 389module\_param(rd\_nr, int, 0); 390MODULE\_PARM\_DESC(rd\_nr, "Maximum number of brd devices"); 391 module param(rd size, int, 0); 392MODULE\_PARM\_DESC(rd\_size, "Size of each RAM disk in kbytes."); 393MODULE\_LICENSE("GPL"); 394MODULE\_ALIAS\_BLOCKDEV\_MAJOR(RAMDISK\_MAJOR);

## **Inicialización**

Si no está definida la macro que habilita la carga modular del sistema se hace uso de las siguientes funciones de inicialización

396#ifndef MODULE 398static int \_\_init ramdisk\_size(char \*str) 399{ 400  $\ldots$  rd size = simple strtol(str, NULL, 0); 401 return 1; 402} 403 static int \_\_\_init ramdisk\_size2(char \*str) 404{ 405 return ramdisk size(str); 406} 407\_\_setup("ramdisk=", ramdisk\_size); 408 setup("ramdisk\_size=", ramdisk\_size2); 409#endif

# **Ejemplo de uso**

- Decidir el tamaño de RAM disk que se desea, por ejemplo 2MB sudo dd if=/dev/zero of=/dev/ram0 bs=1k count=2048
- Crear el sistema de ficheros, en este caso ext2fs sudo mke2fs -vm0 /dev/ram0 2048
- Montar la partición del sistema de fichero

sudo mount /dev/ram0 /home/aski/Desktop

• Copiar los datos que se quieran cargar

sudo cp /home/aski/ramdisk.pdf /home/aski/Desktop/ramdisk.pdf

- Desmontar la partición
- YA ESTÁN LOS FICHEROS EN MEMORIA

#### **RAM DISK**

FIN

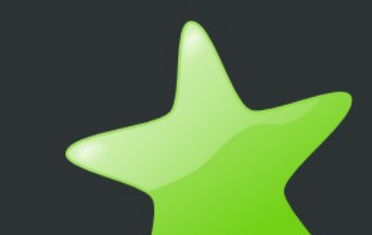